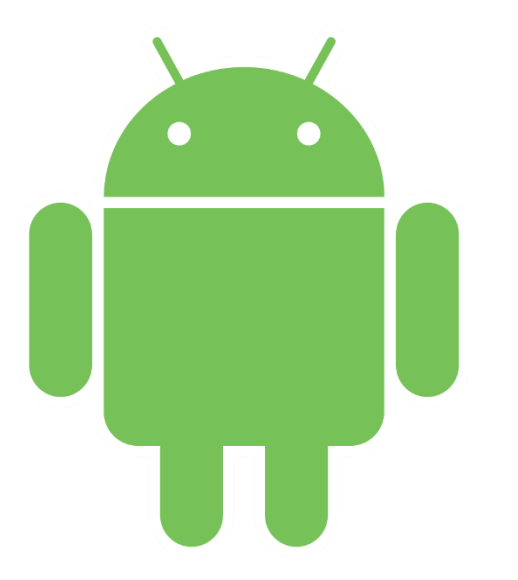

# Static Android Malware Analysis

BY MAX 'LIBRA' KERSTEN

## Table of contents

- o Who am I?
- o What is the workshop about?
- o The Android operating system
- o The lay-out of an Android PacKage
- o The analysis of an APK
- o Decompiling an APK
- o Platforms to find samples
- o The goal and strategy of the analysis
- o Statically analysing malware samples
- o Takeaways
- o Evaluation

## Who am I?

- o Max 'Libra' Kersten ([@LibraAnalysis\)](https://twitter.com/LibraAnalysis)
- o Graduated my bachelor cum laude in January
- o Worked for [ThreatFabric](https://www.threatfabric.com/) as an Android malware analyst
- o I write [blogs](https://maxkersten.nl/) about reverse engineering o Including my own [Binary Analysis Course](https://maxkersten.nl/binary-analysis-course/)
- o Custom tools are released open-source on my [Github](https://github.com/ThisIsLibra/) o [AndroidProjectCreator](https://maxkersten.nl/projects/androidprojectcreator/) is featured in this workshop

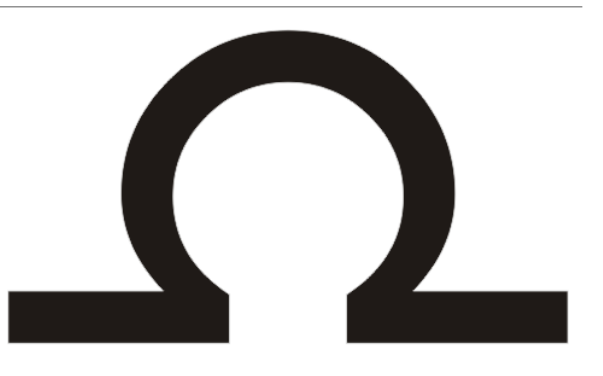

## Who am I?

o Employed at [ABN AMRO](https://www.abnamro.com/en/index.html)

o Cyber Threat Intelligence & Analytics team

o Red Team

- o Focus on outside threats to provide timely and actionable intelligence to internal departments
- o Research focused projects, with the aim to also give something back to the community

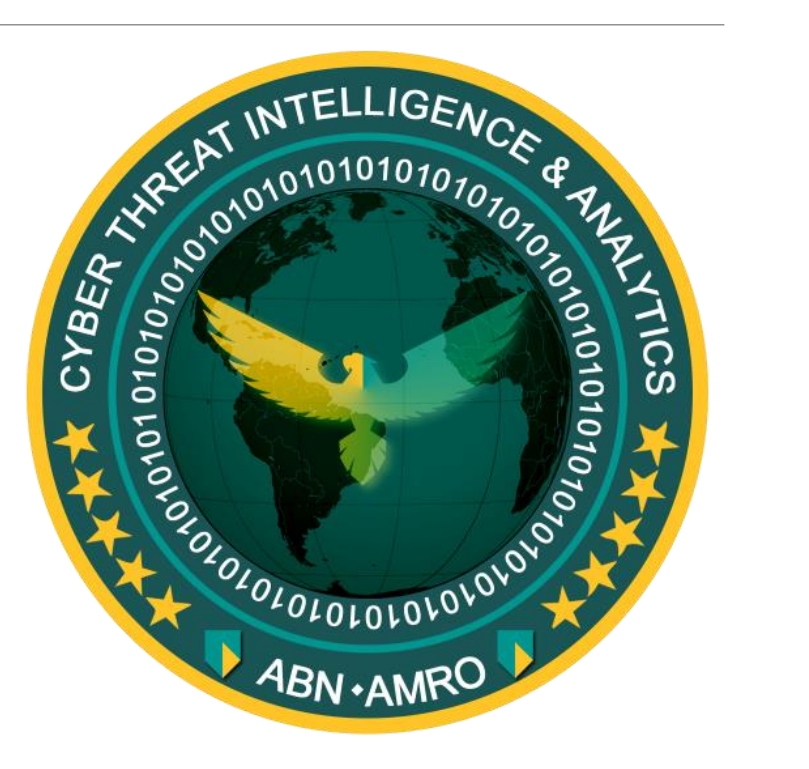

Copyright © ABN AMRO 2019

## What is the workshop about?

- o Provides insight in Android malware analysis
- o Teaches core concepts of reverse engineering
- o Purely focused on static code analysis o What is the difference?
- o Duration is between 3 and 4 hours  $\circ$  Hence the approximation on the online schedule

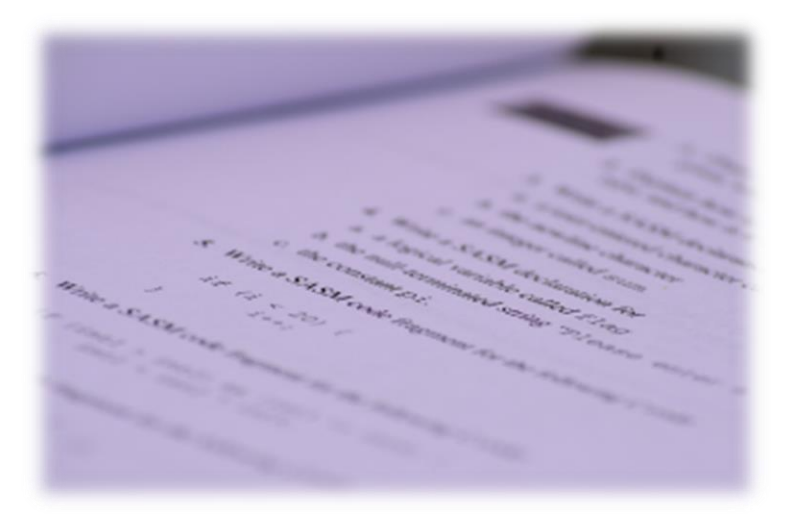

Copyright © Max 'Libra' Kersten 2017

# The Android operating system

- o Applications require permissions, before certain actions can be executed
- o Applications are sandboxed, making direct process interaction impossible
- o System updates are not pushed aggressively
- o Multiple phone vendors
	- o Fragment the updates even more
	- o Have a different 'code base'

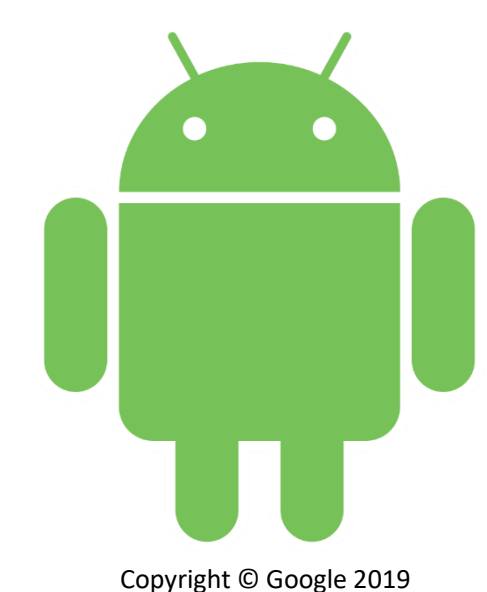

© MAX 'LIBRA' KERSTEN - BOTCONF2019 6

# The lay-out of an Android PacKage

- o The AndroidManifest.xml file
	- o Contains all required permissions
	- o Services and intent filters are declared in here as well
- o The classes.dex file
	- o Contains the compiled classes
	- o Multiple versions can exist, using classesN.dex as naming scheme
- o The resources.arsc file
	- o Contains embedded resources, such as the used views
- o The META-INF folder
	- $\circ$  Certificate information, can be used to identify the developer
	- o Also usable in Yara rules

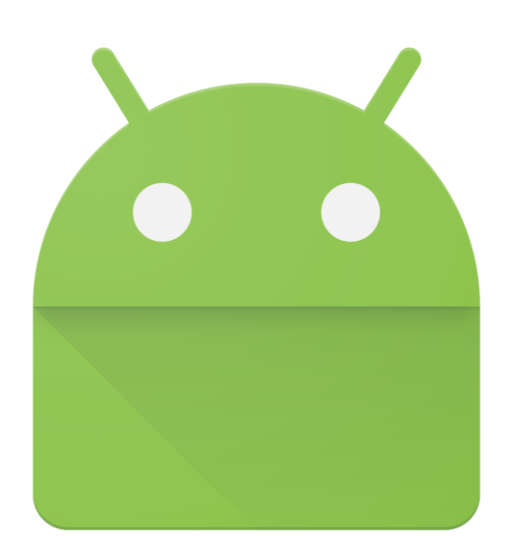

Copyright © Google 2019

# The lay-out of an Android PacKage

#### o The lib folder

 $\circ$  Contains native ELF libraries that the application uses

o Libraries are present in multiple architectures

 $o x86$  $o x86$ ,  $x86664$ , [armeabi-v7a](https://developer.android.com/ndk/guides/abis.html#v7a), arm $64-v8a$ 

- o The assets folder
	- oContains arbitrary files that are used within the application
	- o Malware uses this folder to store an encrypted classes.dex file
- o The res folder
	- o Contains resources that are used within the application
	- o Examples are background images in different sizes Copyright Copyright © Google 2019

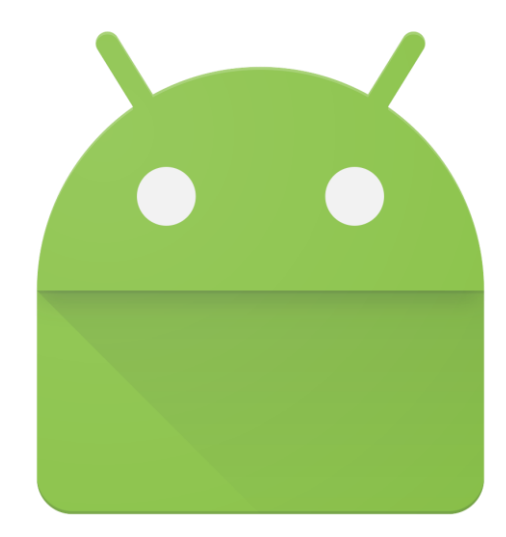

## The analysis of an APK

- o Where do I start?
- o Do I need an additional phone?
- o Should I install an emulator?
- o Do I need to use a Linux distribution to work on?

![](_page_8_Figure_5.jpeg)

![](_page_9_Figure_1.jpeg)

![](_page_10_Figure_1.jpeg)

- o [APKTool](https://github.com/iBotPeaches/Apktool) to obtain the manifest, resources and Dalvik bytecode
- o [Dex2Jar](https://github.com/pxb1988/dex2jar) to convert the Dalvik bytecode to Java bytecode
- o A Java decompiler to obtain Java code
	- o [JD-GUI](https://java-decompiler.github.io/)
	- o [Fernflower](https://github.com/JetBrains/intellij-community/tree/master/plugins/java-decompiler/engine)
	- o [JAD-X](https://github.com/skylot/jadx)
	- o [CFR](https://www.benf.org/other/cfr/)
	- o [Procyon](https://bitbucket.org/mstrobel/procyon/wiki/Java%20Decompiler)

- o Direct decompilation/disassembly
	- o [Radare2](https://www.radare.org/r/) (with [r2dec\)](https://github.com/wargio/r2dec-js)
	- o [Ghidra](https://ghidra-sre.org/)
	- o [JEB](https://www.pnfsoftware.com/jeb/android)
- o Combine multiple tools using [AndroidProjectCreator](https://maxkersten.nl/projects/androidprojectcreator/)
	- o Converts the APK into an Android Studio project
	- $\circ$  Leverages the power of Android Studio to analyse to code, including existing plug-ins

#### Platforms to find samples

- o [APKLab](https://www.apklab.io/)
- o [APKDetect](https://www.apkdetect.com/)
- o [Koodous](https://koodous.com/)
- o [VirusBay](https://beta.virusbay.io/)
- o [VirusTotal](https://www.virustotal.com/)

# The goal and strategy of the analysis

- o Determine the goal of the analysis
	- o Is this application malicious?
	- $\circ$  What applications are being targeted by this malware sample?
	- o The Command & Control traffic of the bot is encrypted, can you decrypt it?
	- $\circ$  It is suspected that the malware uses a domain name generation algorithm, can you figure out how the domains are generated and provide a list of the first hundred domains?
- o Determine the strategy
	- o Dynamic analysis
	- o Static analysis

#### Break

o Take a break, chat with your neighbours, and share some tips if you have them!

# Statically analysing malware samples

- o Two analysis methods
	- o Loading a new classes.dex file
	- o Finding the command switch
- o Three common techniques
	- o Default application replacement
	- o Overlay attacks
	- o Logging keystrokes

## Loading a new classes.dex file

- o The classes.dex file contains the compiled Java code
	- o Results in additional capabilities being loaded
	- $\circ$  Or the original code only functions as a loader to evade detection systems
- oCompared to the desktop platform, there are less
	- o Packers available
	- o Loading methods

![](_page_17_Figure_7.jpeg)

#### Hands on task

o Analyse the given dropper to obtain the malicious classes.dex file

![](_page_18_Picture_2.jpeg)

#### Break

o Take a break, chat with your neighbours, and share some tips if you have them!

## Finding the command switch

- o To avoid complicating code, classes are used
- o Classes serve a single purpose
- o Classes can be objects, interfaces, models, views, containers, and much more

o A class that refers to a lot of other classes is often observed as a handler

### Finding the command switch

![](_page_21_Figure_1.jpeg)

### Hands on task

o Analyse the given the given malware to find the command switch

o Figure out which commands there are, and what they do

![](_page_22_Picture_3.jpeg)

#### Break

o Take a break, chat with your neighbours, and share some tips if you have them!

# Default application replacement

- o Used to manage certain utilities
	- o Installing an improved SMS manager
- o Often abused by malware as it grants valuable permissions
	- o Steal Two Factor Authentication messages
	- o Send out texts that link to malware
	- o Obtain phone numbers

#### Hands on task

o Analyse the given malware and explain what the malware is capable of

![](_page_25_Picture_2.jpeg)

#### Break

o Take a break, chat with your neighbours, and share some tips if you have them!

## Overlay attacks – a synopsis

- o An attack that is used to obtain
	- o Credentials
	- o Credit card information
- o Time based attack based on user-input
- o Different Android versions require different techniques o Actors and defenders play a cat and mouse game

![](_page_27_Picture_6.jpeg)

#### Hands on task

o Find how and where the overlays are used

o Trick bonus question: where are all the banking applications located?

![](_page_28_Picture_3.jpeg)

#### Break

o Take a break, chat with your neighbours, and share some tips if you have them!

# Logging keystrokes

o Unable to hook the system like the desktop platform

- o Can abuse the Accessibility Service to get information on keystrokes
	- o Easily detected by Google on the Play Store
	- o Generic rules will find the sample
- o Taking screenshots upon noticing a keypress
	- o Password characters are shortly visible on the screen by default
	- o Getting more contextual information
- o Touch based location keylogging
	- o Spotted in the wild and [wrote](https://www.threatfabric.com/blogs/mysterybot__a_new_android_banking_trojan_ready_for_android_7_and_8.html) about it
	- o Works based on the location where a keypress is made

#### Hands on task

o Find out how the keylogger works in detail

![](_page_31_Picture_2.jpeg)

#### Break

o Take a break, chat with your neighbours, and share some tips if you have them!

![](_page_33_Picture_0.jpeg)

- o Android application lay-out
- o Decompiling an APK in various methods
- o Determining the investigation's goal and strategy
- o Efficient analysis methods
- o Common malicious techniques

![](_page_33_Picture_6.jpeg)

## Evaluation

o Please take a few minutes to fill in the evaluation sheet that is handed out

o Next iterations of this workshop will be improved based on your feedback

![](_page_34_Figure_3.jpeg)

Copyright © GliderMaven 2019

# Surprise – platform access

- o Please leave your name and email with me to get access to
	- o [APKDetect](https://www.apkdetect.com/) by Witold Precikowski ([@pr3wtd\)](https://twitter.com/pr3wtd)
	- o [APKLab](https://www.apklab.io/) by Avast

![](_page_35_Picture_4.jpeg)

![](_page_35_Picture_5.jpeg)